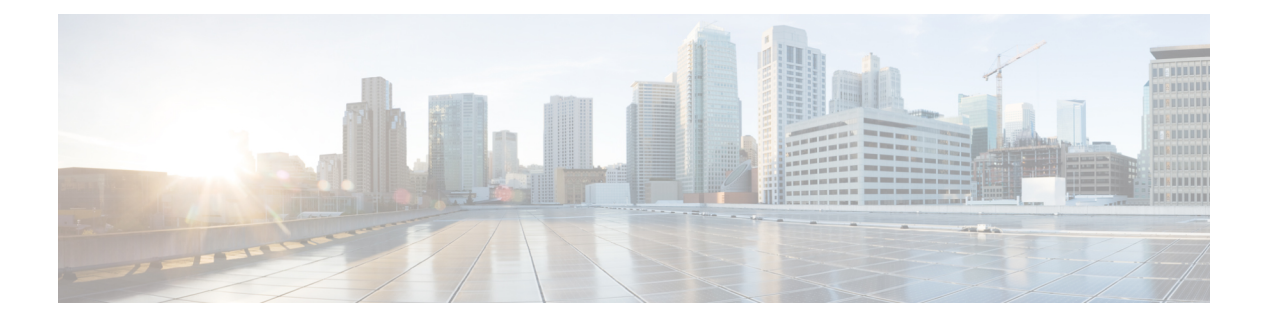

# **DOCSIS 3.0 Downstream Bonding for Bronze Certification**

**First Published:** December 17, 2008

**Last Updated:** November 29, 2010

The DOCSIS 3.0 Downstream Bonding for Bronze Certification feature helps cable operators offer new, more bandwidth-intensive services by adding one or more additional downstream quadrature amplitude modulation (QAM) channels to the standard broadband DOCSIS system.

#### **Finding Feature Information**

Your software release may not support all the features documented in this module. For the latest feature information and caveats, see the release notes for your platform and software release. To find information about the features documented in this module, and to see a list of the releases in which each feature is supported, see the Feature Information Table at the end of this document.

Use Cisco Feature Navigator to find information about platform support and Cisco software image support. To access Cisco Feature Navigator, go to [http://tools.cisco.com/ITDIT/CFN/.](http://tools.cisco.com/ITDIT/CFN/) An account on [http://](http://www.cisco.com/) [www.cisco.com/](http://www.cisco.com/) is not required.

### **Contents**

- Prerequisites for DOCSIS 3.0 Downstream Bonding for Bronze [Certification,](#page-1-0) page 2
- Restrictions for DOCSIS 3.0 [Downstream](#page-2-0) Bonding for Bronze Certification, page 3
- Information About DOCSIS 3.0 Downstream Bonding for Bronze [Certification,](#page-2-1) page 3
- How to Configure RCC [Encoding,](#page-4-0) page 5
- How to [Configure](#page-9-0) Attribute Masks, page 10
- How to Enable Service Flow Priority in [Downstream](#page-15-0) Extender Header, page 16
- Enabling Verbose [Reporting](#page-18-0) for Receive Channel Profiles, page 19
- [Configuration](#page-19-0) Example for an RCC Template, page 20
- Additional [References,](#page-19-1) page 20
- Feature Information for DOCSIS 3.0 Downstream Bonding for Bronze [Certification,](#page-20-0) page 21

# <span id="page-1-0"></span>**Prerequisites for DOCSIS 3.0 Downstream Bonding for Bronze Certification**

The table below shows the hardware compatibility prerequisites for the DOCSIS 3.0 Downstream Bonding for the Bronze Certification feature.

**Note**

The hardware components introduced in a given Cisco IOS Release will be supported in all subsequent releases unless otherwise specified.

| <b>CMTS Platform</b>                                  | <b>Processor Engine</b>                                | <b>Cable Interface Cards</b>                         |
|-------------------------------------------------------|--------------------------------------------------------|------------------------------------------------------|
| Cisco uBR10012 Universal<br><b>Broadband Router</b>   | Cisco IOS Release 12.2(33)SCA<br>and later releases    | Cisco IOS Release 12.2(33)SCB<br>and later releases  |
|                                                       | $\cdot$ PRE2                                           | $\cdot$ Cisco uBR10-MC5X20U/H                        |
|                                                       | Cisco IOS Release $12.2(33)$ SCB<br>and later releases | Cisco IOS Release 12.2(33)SCC<br>and later releases  |
|                                                       | $\cdot$ PRE4                                           | • Cisco UBR-MC20X20V                                 |
|                                                       | Cisco IOS Release 12.2(33) SCH<br>and later releases   | Cisco IOS Release 12.2(33) SCE<br>and later releases |
|                                                       | $\cdot$ PRE5                                           | • Cisco uBR-MC3GX60V $\frac{1}{2}$                   |
| Cisco uBR7246VXR Universal<br><b>Broadband Router</b> | Cisco IOS Release 12.2(33)SCA<br>and later releases    | Cisco IOS Release 12.2(33)SCA<br>and later releases  |
|                                                       | $\cdot$ NPE-G1                                         | $\cdot$ Cisco uBR-MC28U/X                            |
|                                                       | $\cdot$ NPE-G2                                         | Cisco IOS Release 12.2(33)SCD<br>and later releases  |
|                                                       |                                                        | • Cisco uBR-MC88V $\frac{2}{3}$                      |

**Table 1: Cable Hardware Compatibility Matrix for Downstream Bonding**

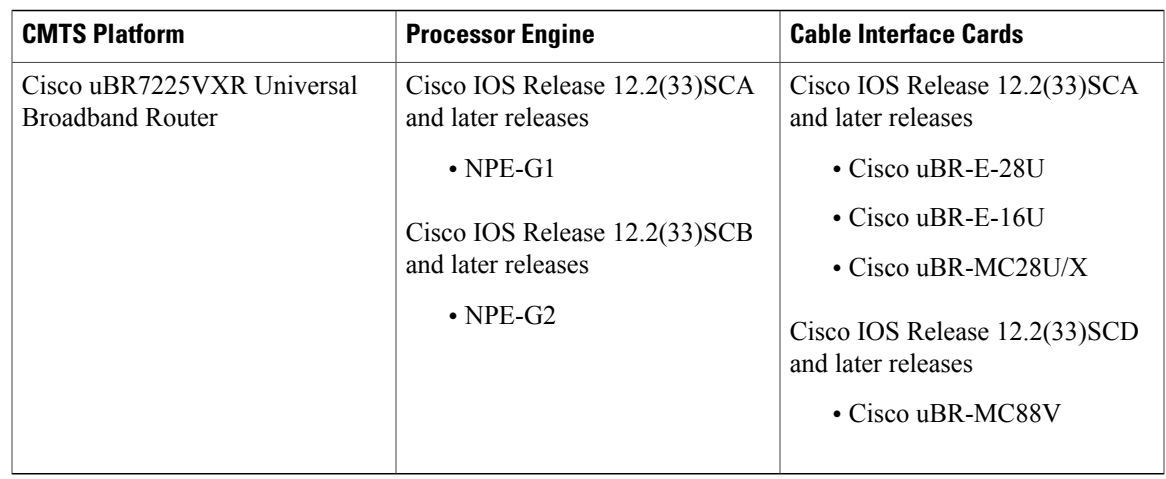

<span id="page-2-3"></span><span id="page-2-2"></span> $1$  Cisco uBR3GX60V cable interface line card is not compatible with PRE2. You must use PRE4 with the Cisco uBR3GX60V cable interface line card.

<span id="page-2-0"></span>2 Cisco uBR-MC88V cable interface line card is not compatible with NPE-G1. You must use NPE-G2 with the Cisco uBR-MC88V cable interface line card.

# **Restrictions for DOCSIS 3.0 Downstream Bonding for Bronze Certification**

- Although verbose receive channel profile (RCP) reporting can be enabled on a given cable interface, this does not eliminate the need to define a receive channel configuration (RCC) template to support a non-standard RCP ID.
- An RCC template configuration cannot be modified or removed if it is associated to any MAC domain. The operator must remove the association first to make modifications to an existing RCC template.
- The CMTS does not create a new RCP or modify an existing RCP based on the verbose RCP report from a cable modem at run time. The operator should explicitly add an RCC template and the RCP ID association per RCP requirements.

# <span id="page-2-1"></span>**Information About DOCSIS 3.0 Downstream Bonding for Bronze Certification**

The DOCSIS 3.0 Downstream Bonding for Bronze Certification enables high-speed broadband access and helps cable operators offer more bandwidth-intensive services by adding one or more additional downstream quadrature amplitude modulation (QAM) channels to the standard broadband DOCSIS system. This new set of downstream channels is grouped into one larger channel, known as a bonded channel.

Channel bonding combines several RF channels into one virtual channel. Data rates in this virtual channel range from hundreds of megabits to potentially gigabits per second, creating more available bandwidth in the network.

## **Receive Channel Profile**

An RCP is an encoding that represents the receive channels and receive modules of a cable modem. A cable modem communicates to the CMTS one or more RCP encodings within its registration request using either verbose description, which contains complete subtype encoding defined in DOCSIS3.0, orsimple description, which only contains RCP identifiers.

The cable modem reporting method is controlled by the CMTS using a MAC Domain Descriptor (MDD).

### **Receive Channel Configuration**

A cable modem reports its ability to receive multiple channels with one or more RCP encodings in a REG-REQ or REG-REQ-MP message. Each receive channel profile describes a logical representation of the cable modem's downstream physical layer in terms of receive channels (RCs) and receive modules (RMs). The CMTS initially configures the cable modem's receive channels and receive modules with an RCC encoding in the registration response.

Beginning Cisco IOS Release 12.2(33)SCB, this feature supports any arbitrary RCP ID configuration and receive channel configuration on a Cisco uBR10012 universal broadband router and Cisco IOS Release 12.2(33)SCD provides this support on the Cisco uBR7225VXR and Cisco uBR7246VXR routers.

## **RCC Template**

You can configure one or more RCC templates for an RCP. An RCC template configures the physical layer components described by an RCP, including receive modules and receive channels to specific downstream frequencies. The template also specifies the interconnections among receive modules, or between a receive module and a receive channel. An RCC template can be associated only to the cable interface (MAC domain).

## **Channel Assignment**

The CMTS assigns a receive channel configuration encoding to a DOCSIS 3.0-certified cable modem operating in a Multiple Receive Channel (MRC) mode during cable modem registration.

Prior to Cisco IOS Release 12.2(33)SCB, the channel assignment was based on a random selection from eligible bonding groups.

With the implementation of this feature, the DOCSIS 3.0-certified cable modem reports its receiving capabilities and characteristics using the receive channel profile type, length, value (TLV) list in the registration request message. Based on this report, the CMTS assigns an RCC encoding that is compatible with the reported RCP.

Cable modems operating in an MRC mode are assigned an RCC encoding that is derived from an RCC template, which is associated with an RCP.

An RCC encoding can also be derived from a wideband interface configuration if an RCC template is not configured and associated to the MAC domain of a particular cable modem.

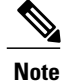

The cable modem can support up to 8 physical downstream channels. If you do not have 8 channel bonding group configured, the modem can lock a downstream primary channel and then decide to either use the bonding group that primary is part of or use the other 4-channel bonding group, which makes it appear as 5 downstream channels.

In the following example you can see the CMTS or cable modem add the 5th downstream channel when you use two wideband interfaces with 4 DS channels.

Downstream Channel DCID RF Channel : 40 1/2/0:16 Downstream Channel DCID RF Channel : 28 1/2/0:4 Downstream Channel DCID RF Channel : 29 1/2/0:5 Downstream Channel DCID RF Channel : 30 1/2/0:6 Downstream Channel DCID RF Channel : 31 1/2/0:7

## **Downstream Traffic Forwarding**

DOCSIS 3.0 introduces the concept of assigning downstream service flows of cable modems, which are operating in an MRC mode, to downstream (DS) channels or bonding groups.Forwarding interfaces assigned to service flows (SFs) can be either DS channel interfaces (cable, integrated cable interfaces or modular cable interfaces) or downstream bonding groups (wideband interfaces).

These forwarding interfaces will override the default CMTS assignment of a service flow to a wideband interface.

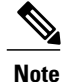

Valid interfaces that are available for SF assignment must be a subset of the cable modem's assigned RCC encoding.

## **Service Flow Priority in Downstream Extended Header**

The purpose of the feature is to be able to reflect the traffic priority of downstream packets into the DOCSIS extended header. The priority is derived from the service flow that the packet is mapped to. Priority refers to the service flow priority specified in the CM configuration file, or the Cisco CMTS service class configuration.

The service flow priority can be set using cable modem configuration file, or dynamic configuration.

By default, this feature is disabled on Cisco cBR-8 router, user can use **cable service flow priority** command to enable this feature.

# <span id="page-4-0"></span>**How to Configure RCC Encoding**

The following tasks describe how to configure a receive channel configuration encoding for a receive channel profile:

I

## **Configuring an RCC Template**

You must configure an RCC template with a unique RCP ID for a particular CMTS. A valid RCC template consists of a configured RCP ID, RMs, and RCs.

### **Before You Begin**

To configure an RCC template, the verbose encoding of the corresponding RCP ID must be available.

### **DETAILED STEPS**

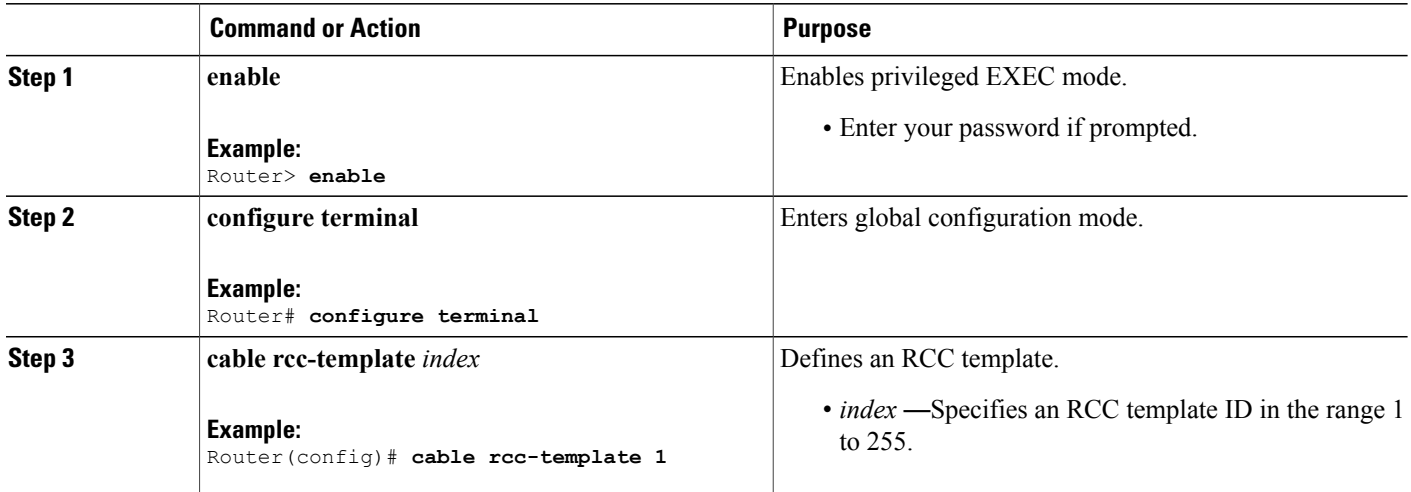

## **Configuring RCC Encoding**

You can configure an RCC encoding after defining an RCC template. The CMTS derives an RCC or RCCs from the RCC template for each MAC Domain Downstream Service Group (MD-DS-SG). Each RCC encoding contains all operational DSchannels with their channel parameters, including the frequency match RC attribute specified in the RCC template. An RCC template specifies the intended receive channel assignment in the available DS spectrum.

The following information is required for RCC configuration:

- The RCC templates associated to the MAC domain
- DS channel physical parameters including frequency and connected-receive-module index
- DS channel primary capable indicator
- DS channel membership to the MD-DS-SG
- Cable modem membership to the MD-DS-SG

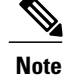

If an RCC template is removed from a MAC domain through configuration, the CMTS removes all of the RCC encodings derived from the RCC template, and all cable modems assigned to the RCC encodings are marked offline.

### **Before You Begin**

At least one RC must be configured as a primary RC.

### **DETAILED STEPS**

 $\mathsf I$ 

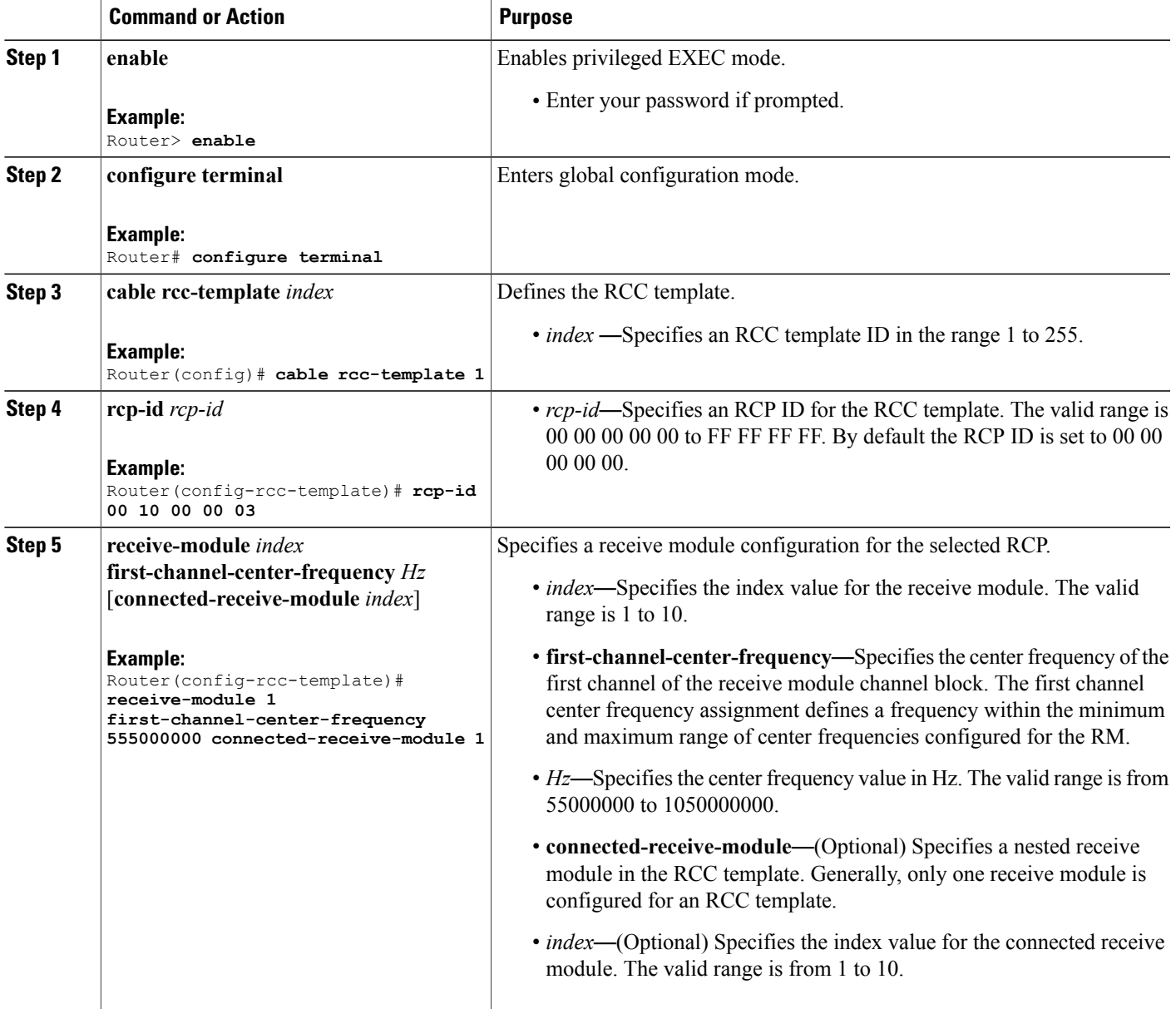

T

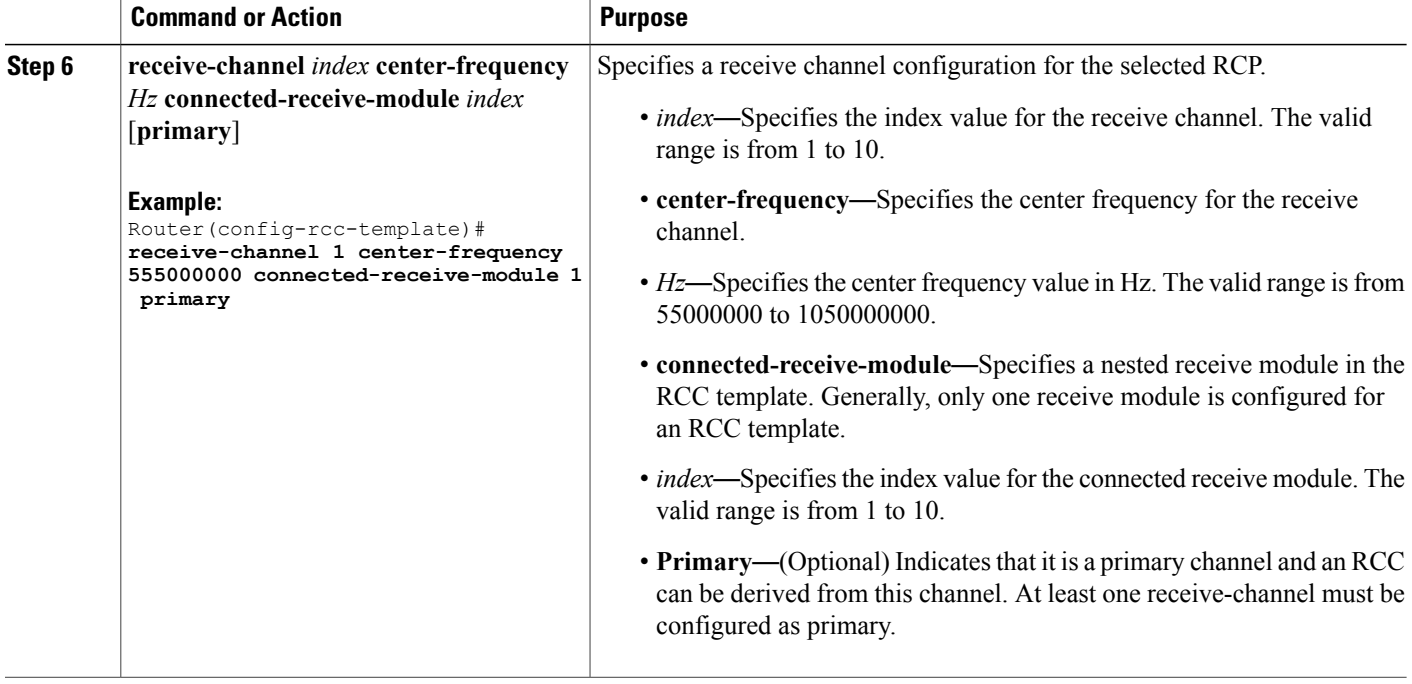

### **What to Do Next**

After defining an RCC template, you must assign the template to a cable interface. See [Assigning](#page-7-0) an RCC [Template](#page-7-0) to a Cable Interface , on page 8.

# <span id="page-7-0"></span>**Assigning an RCC Template to a Cable Interface**

This section describes how to assign an RCC template to a cable interface.

### **DETAILED STEPS**

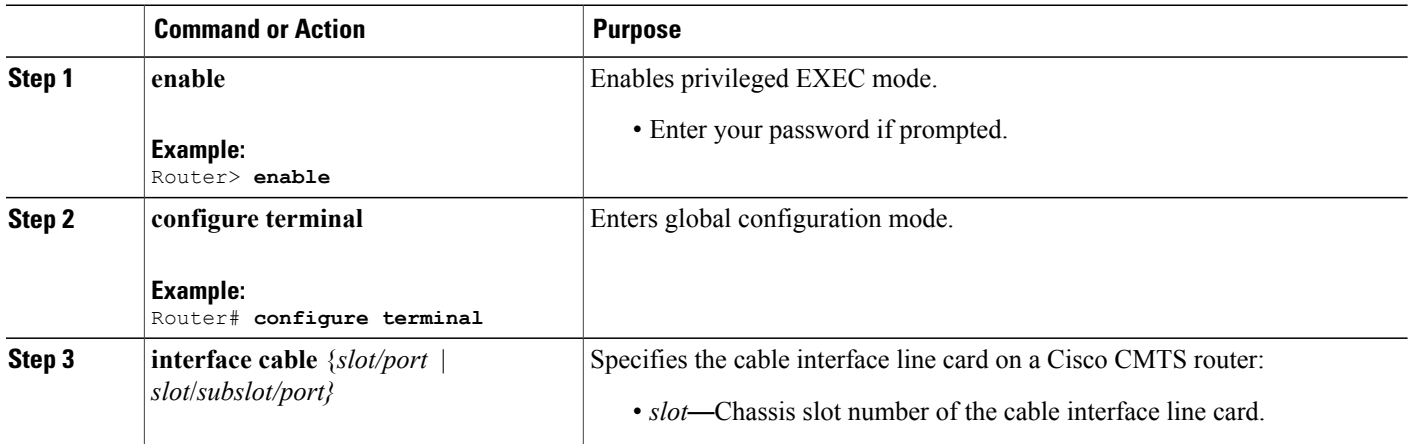

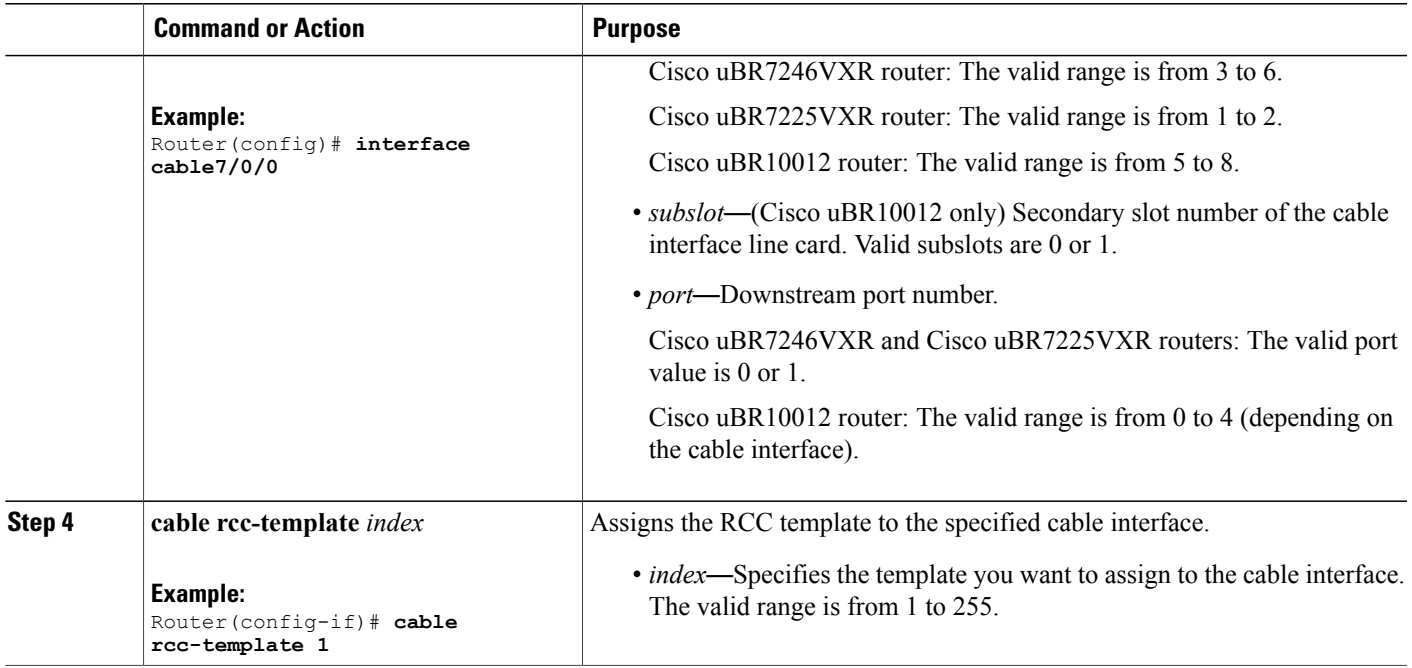

# **Verifying the RCC Configuration**

Г

To verify the runtime RCCs on a cable interface, use the **show cable mac-domain rcc** command as shown in the following example:

### **Cisco uBR10012 Router**

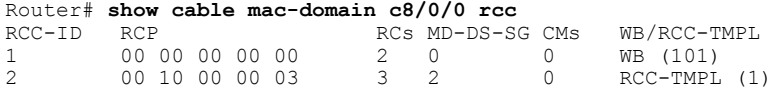

### **Cisco uBR7200 Series Routers**

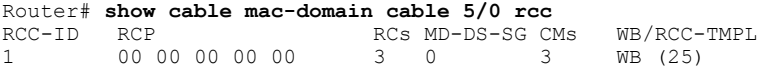

The table below shows descriptions for the fields displayed by this command.

**Table 2: show cable mac-domain rcc Field Descriptions**

| <b>Field</b> | Description               |
|--------------|---------------------------|
| RCC-ID       | RCC index per MAC domain. |

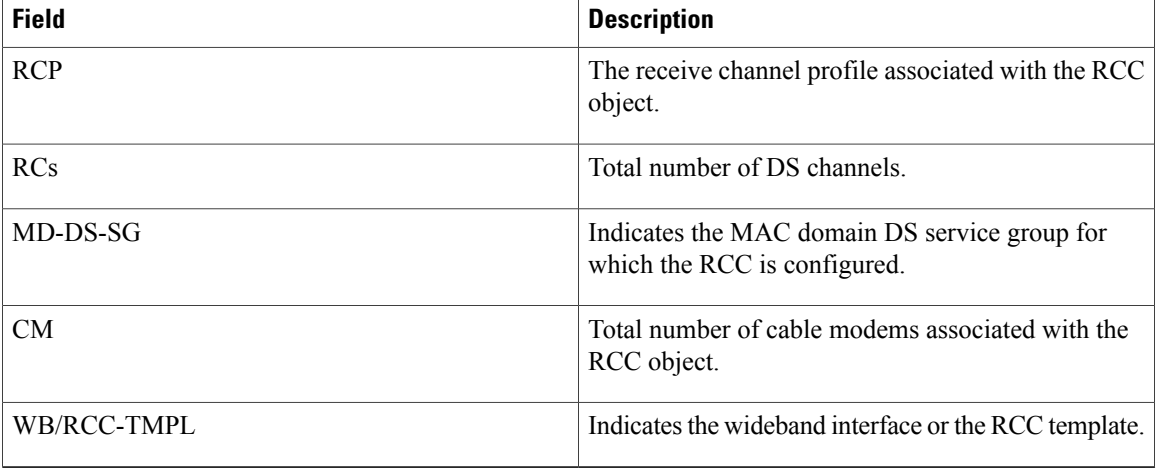

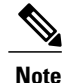

A zero (0) value in the RCP or MD-DS-SG field indicates that the RCC encoding is configured directly through a wideband interface configuration and not through any RCC templates.

## **Verifying the MD-DS-SG Configuration**

To verify the MD-DS-SG on a cable interface, use the **show cable mac-domain downstream-service-group** command as shown in the following example:

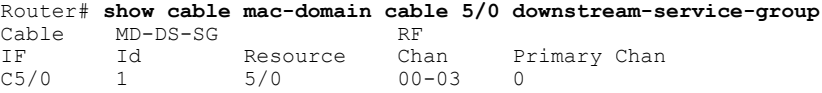

# <span id="page-9-0"></span>**How to Configure Attribute Masks**

DOCSIS3.0 introduces the concept of assigning service flows to channels or bonding groups based on binary attributes. The attribute masks configured on a cable, modular, integrated or wideband interface are called provisioned attribute masks.

The two types of attributes are as follows:

- Specification-defined attributes—Contain default values based on the characteristics of the channel or bonding group.
- Operator-defined attributes—Default to zero.

The operator can configure a provisioned attribute mask for each channel and provisioned bonding group to assign values to the operator-defined binary attributes. The operator can also assign new values to override the default values of the specification-defined attributes.

The operator can configure a required attribute mask and a forbidden attribute mask for a service flow in the cable modem configuration file. These required and forbidden attribute masks are optionally provided on the DOCSIS 3.0 service flows and are matched with the provisioned attribute masks of the interfaces.

Each service flow is optionally configured with the following TLV parameters:

- Service flow required attribute mask—To configure this, assign a service flow to a channel that has a 1-bit in all positions of its provisioned attribute mask corresponding to the 1-bit in the service flow required attribute mask.
- Service flow forbidden attribute mask—To configure this, assign a service flow to a channel that has a 0-bit in all positions of its provisioned attribute mask corresponding to the 1-bit in the service flow forbidden attribute mask.

Additionally, in a cable modem-initiated dynamic service request, the cable modem can include a required attribute mask and a forbidden attribute mask for a service flow. The CMTS assigns service flows to channels or bonding groups so that all required attributes are present and no forbidden attributes are present in the cable modem configuration file.

The table below lists the supported binary attributes for channels and bonding groups.

| <b>Bit Position</b> | <b>Definition</b>                                                                                                    |
|---------------------|----------------------------------------------------------------------------------------------------|
| Bit 0               | Bonded—This bit is zero for all individual channel<br>interfaces and one for all bonding groups.                                                                                     |
| Bit 1               | Low latency—This bit is set when the interface can<br>provide relatively low latency service. This bit is set<br>to zero for all channels, and left up to the operator to<br>define. |
| Bit 2               | High availability—This bit is set to zero for all<br>channels, and left up to the operator to define.                                                                                |
| Bit $3:15$          | Reserved—Set to zero.                                                                                                    |
| Bit 16:31           | Operator defined—Set to zero by default.                                                                                                    |

**Table 3: Binary Attributes**

You can configure provisioned attribute masks for cable, integrated cable, wideband cable, and modular cable interfaces.

#### **Prerequisites**

- To assign an interface to a wideband cable modem's service flow, the interface must be a subset of the cable modem's RCC.
- To assign a service flow to a modular shared port adapter (SPA) channel, the corresponding modular cable interface must be configured and operational.
- To assign a service flow to an integrated cable (IC) channel, the corresponding integrated cable interface must be configured and operational.

ı

#### **Restrictions**

- The dynamic bonding group is not supported.
- The service flow from a narrowband cable modem is always assigned to the primary interface of the cable modem. No attribute checking is performed in this case.

This section describes the following:

## **Configuring Provisioned Attributes for a Cable Interface**

The default provisioned attribute is zero for a cable interface.

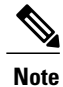

Provisioning the cable downstream attribute-mask command is not supported on the Cisco uBR7225VXR and Cisco uBR7246VXR routers.

#### **DETAILED STEPS**

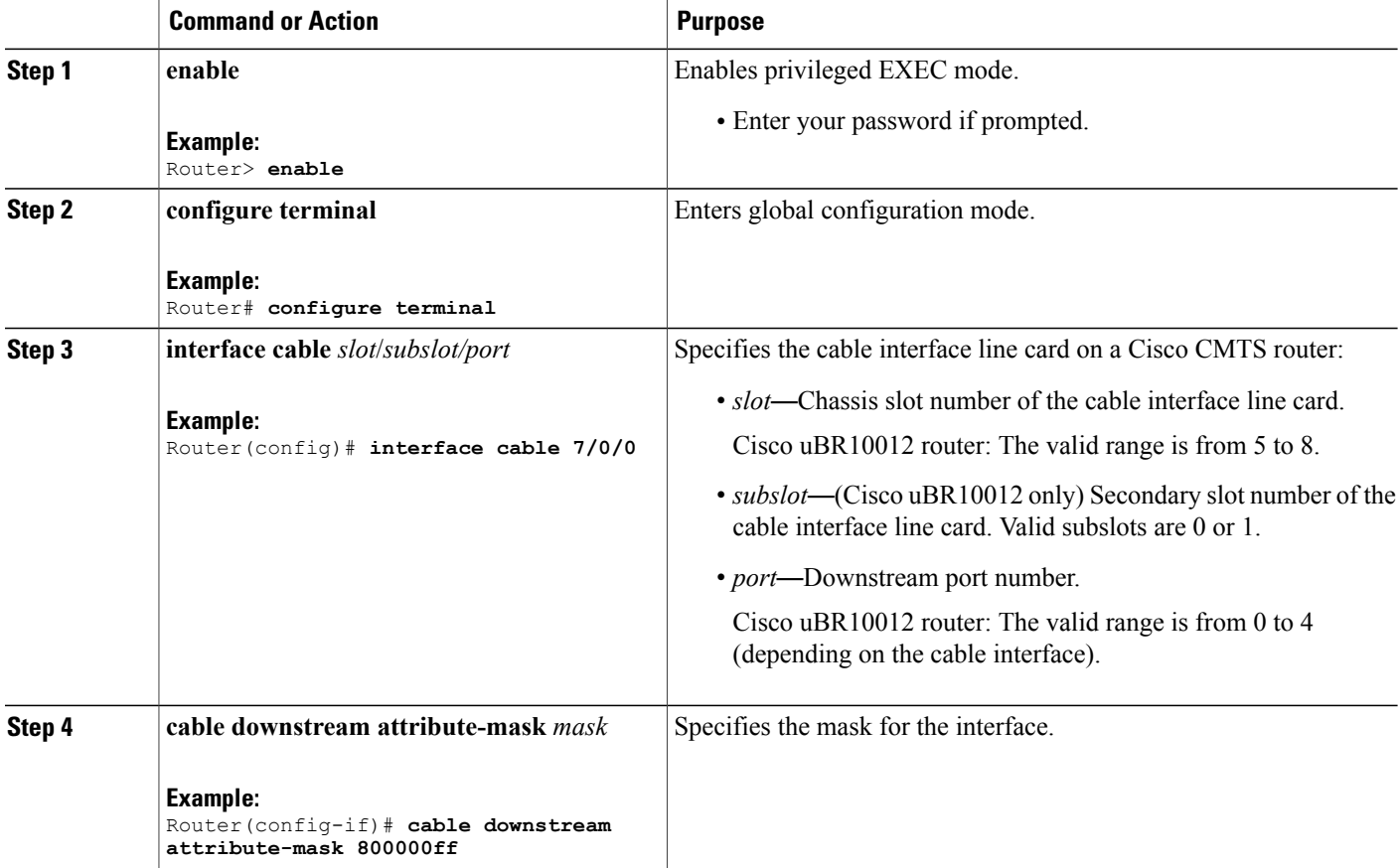

## **Configuring Provisioned Attributes for a Modular Cable Interface**

This section describes how to configure the provisioned attributes for a modular cable interface on the Cisco uBR10012 universal broadband router. The default provisioned attribute is zero for a modular cable interface.

### **DETAILED STEPS**

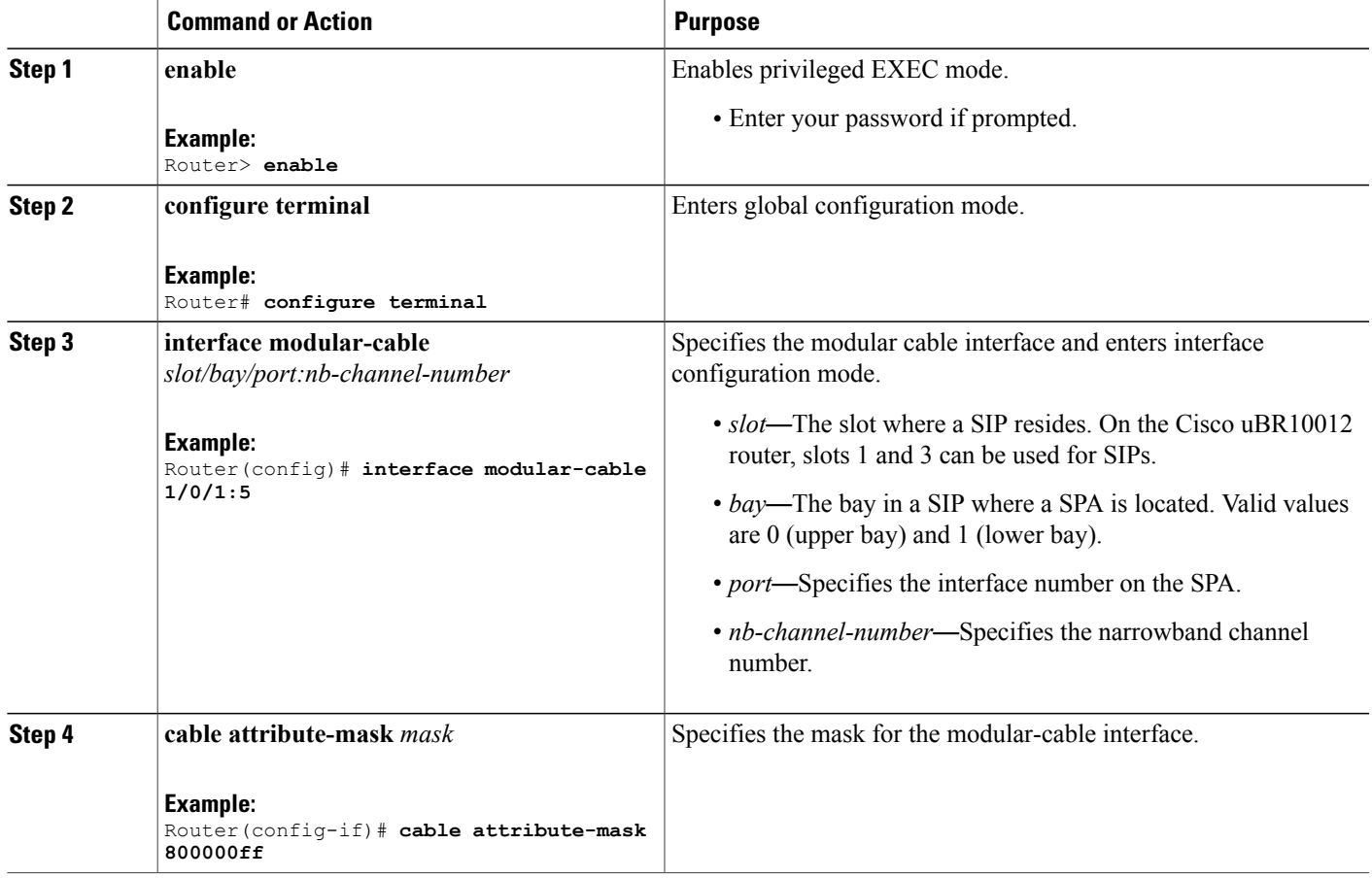

# **Configuring Provisioned Attributes for an Integrated Cable Interface**

The default provisioned attribute is zero for an integrated cable interface.

### **DETAILED STEPS**

Г

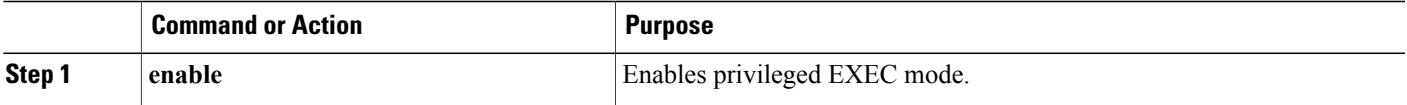

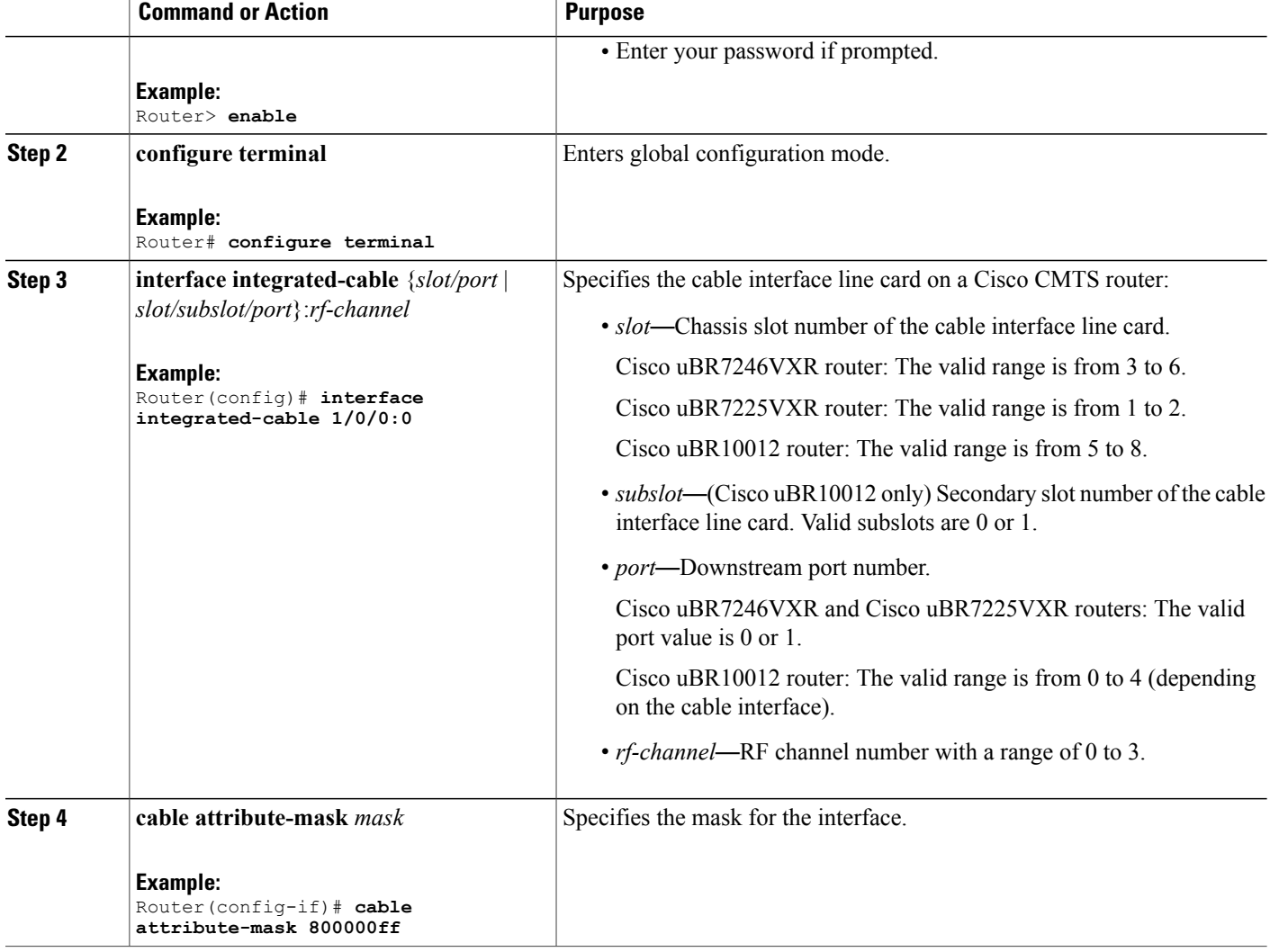

# **Configuring Provisioned Attributes for a Wideband Cable Interface**

The default provisioned attribute is 0x80000000 for a wideband cable interface, and the zero bit is automatically added to the wideband cable interface whenever an attribute is configured for that interface.

T

### **DETAILED STEPS**

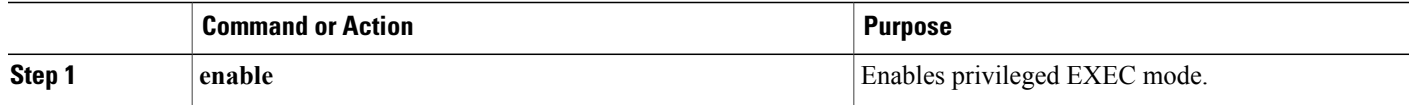

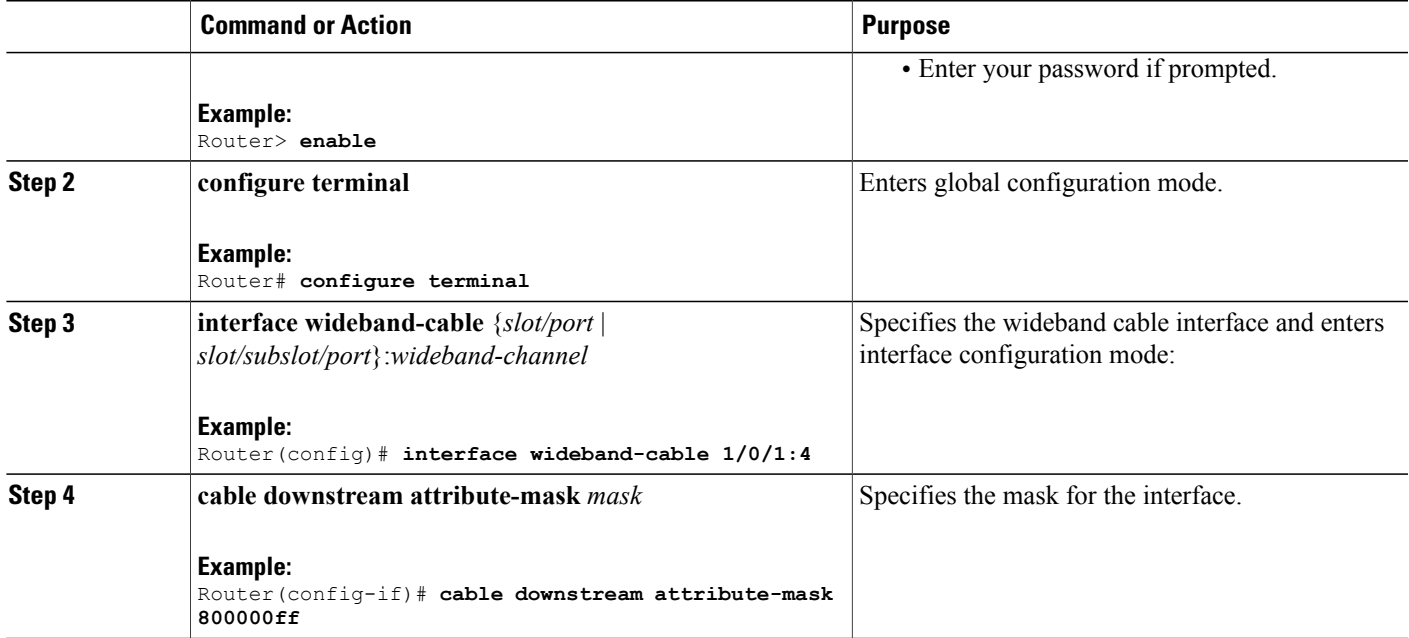

# **Verifying the Attribute-Based Service Flow Assignments**

To verify the attribute-based assignment of service flows on a cable interface, use the **show interface cable service-flow** or **show interface wideband-cable service-flow** command as shown in the following example:

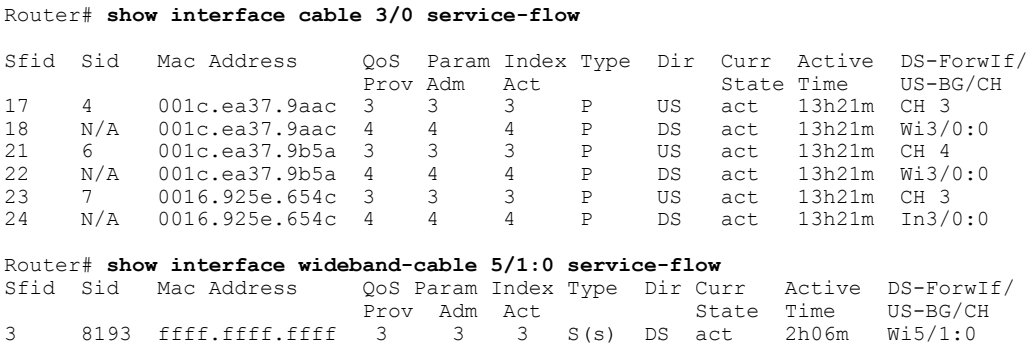

The table below shows descriptions for the fields displayed by this command:

**Table 4: show interface cable service-flow Field Descriptions**

Г

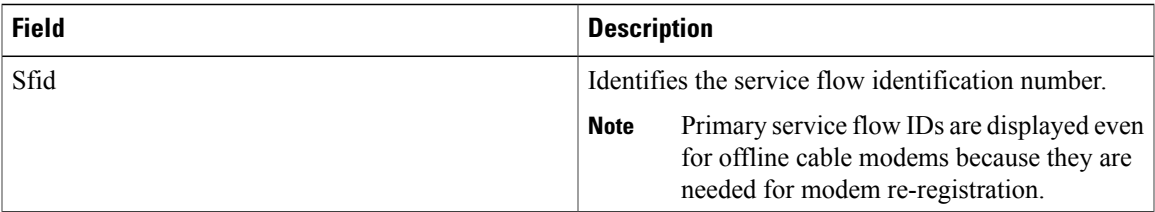

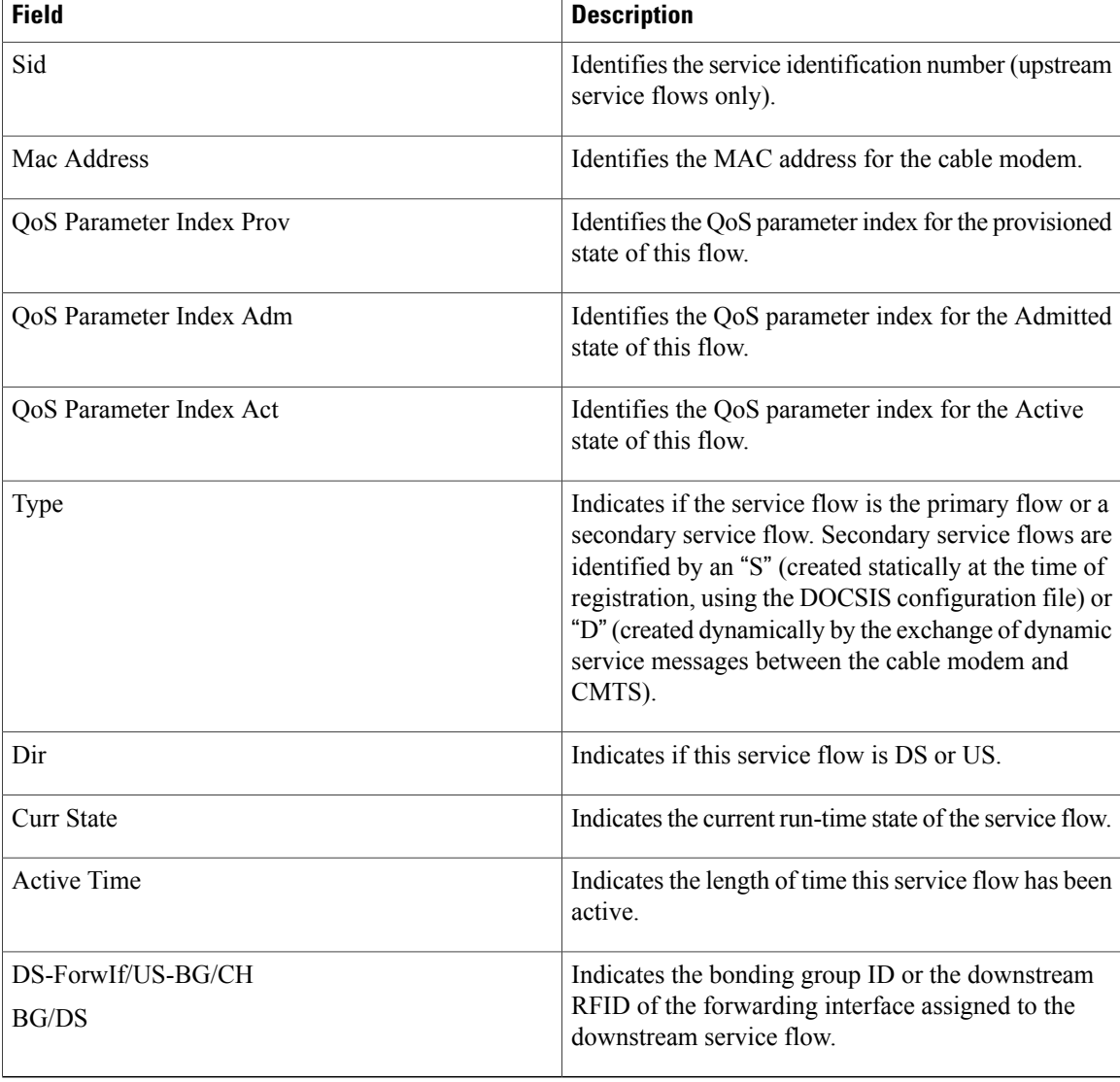

# <span id="page-15-0"></span>**How to Enable Service Flow Priority in Downstream Extender Header**

The following tasks describe how to enable service flow priority in downstream extender header:

## **Enabling Service Flow Priority in Downstream Extender Header**

This section describes how to enable service flow priority in downstream extender header on the Cisco cBR-8 routers:

ι

#### **DETAILED STEPS**

Ι

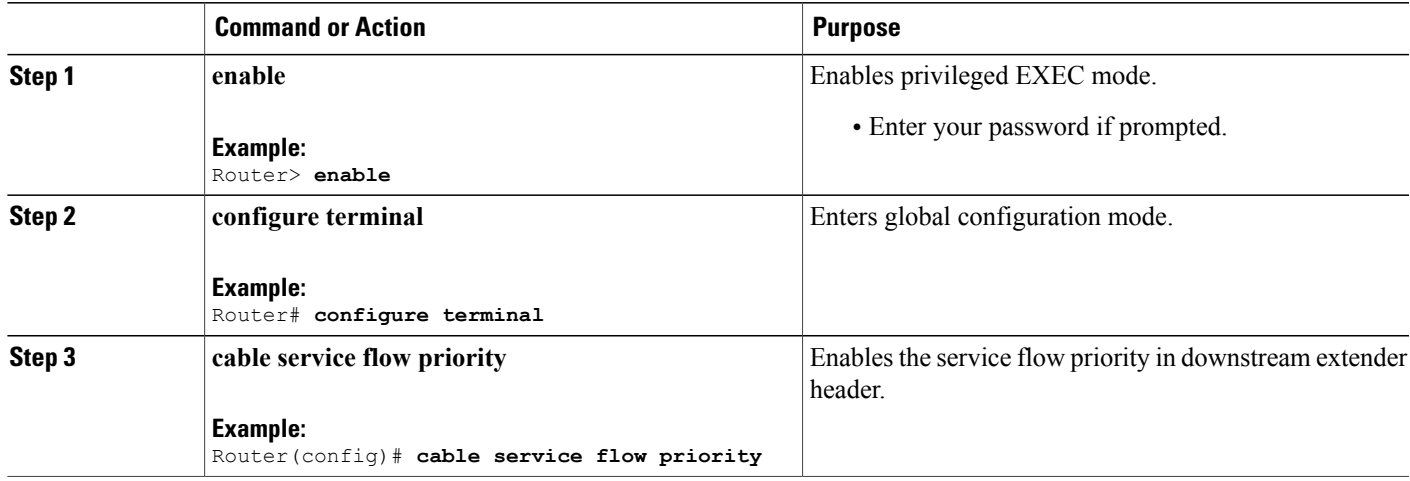

## **Verifying the Enablement of the Service Flow Priority in Downstream Extended Header**

To verify the enablement of the service flow priority in downstream extended header, use the **show running-config | in service flow** or **show cable modem** [*ip-address* | *mac-address*] **verbose** command as shown in the following example:

Router# **show running-config | in service flow** cable service flow priority Router# **show cable modem 100.1.2.110 verbose** MAC Address  $\begin{array}{ccc} \texttt{MAC} & \texttt{Address} \\ \texttt{IP} & \texttt{Address} \end{array} \qquad \begin{array}{ccc} \texttt{100.1.2.110} \\ \texttt{?} & \texttt{100.1.2.110} \end{array}$ IP Address : 100.1.2.110<br>
IPv6 Address : 2001:420:38 : 2001:420:3800:909:7964:98F3:7760:ED2 Dual IP  $: Y$ <br>Prim Sid  $: 1$ Prim Sid : 1 Host Interface : C3/0/0/U0 MD-DS-SG / MD-US-SG<br>MD-CM-SG : 0x900000 Primary Downstream : In3/0/0:32 (RfId : 12320, SC-QAM) Wideband Capable : Y DS Tuner Capability : 8<br>RCP Index : 6 RCP Index<br>RCP ID RCP ID : 00 00 00 00 00 Downstream Channel DCID RF Channel : 191 3/0/0:32 (SC-QAM) UDC Enabled : N : N<br>US Frequency Range Capability : Standard (5-42 MHz) US Frequency Range Capability : Standard Extended Upstream Transmit Power : OdB Extended Upstream Transmit Power : 0d<br>
Multi-Transmit Channel Mode : N Multi-Transmit Channel Mode Upstream Channel : USO<br>Ranging Status : sta Ranging Status : sta<br>
Upstream SNR (dB) : 39.8 Upstream SNR (dB) : 39.8<br>
Upstream Data SNR (dB) : 36.12<br>
Received Power (dBmV) : -1.00 Upstream Data SNR (dB) Received Power (dBmV)<br>Timing Offset  $(97.6 \text{ ns}): 1799$ <br>: 1799 Initial Timing Offset Rng Timing Adj Moving Avg(0.381 ns): 0

 $\mathbf I$ 

T

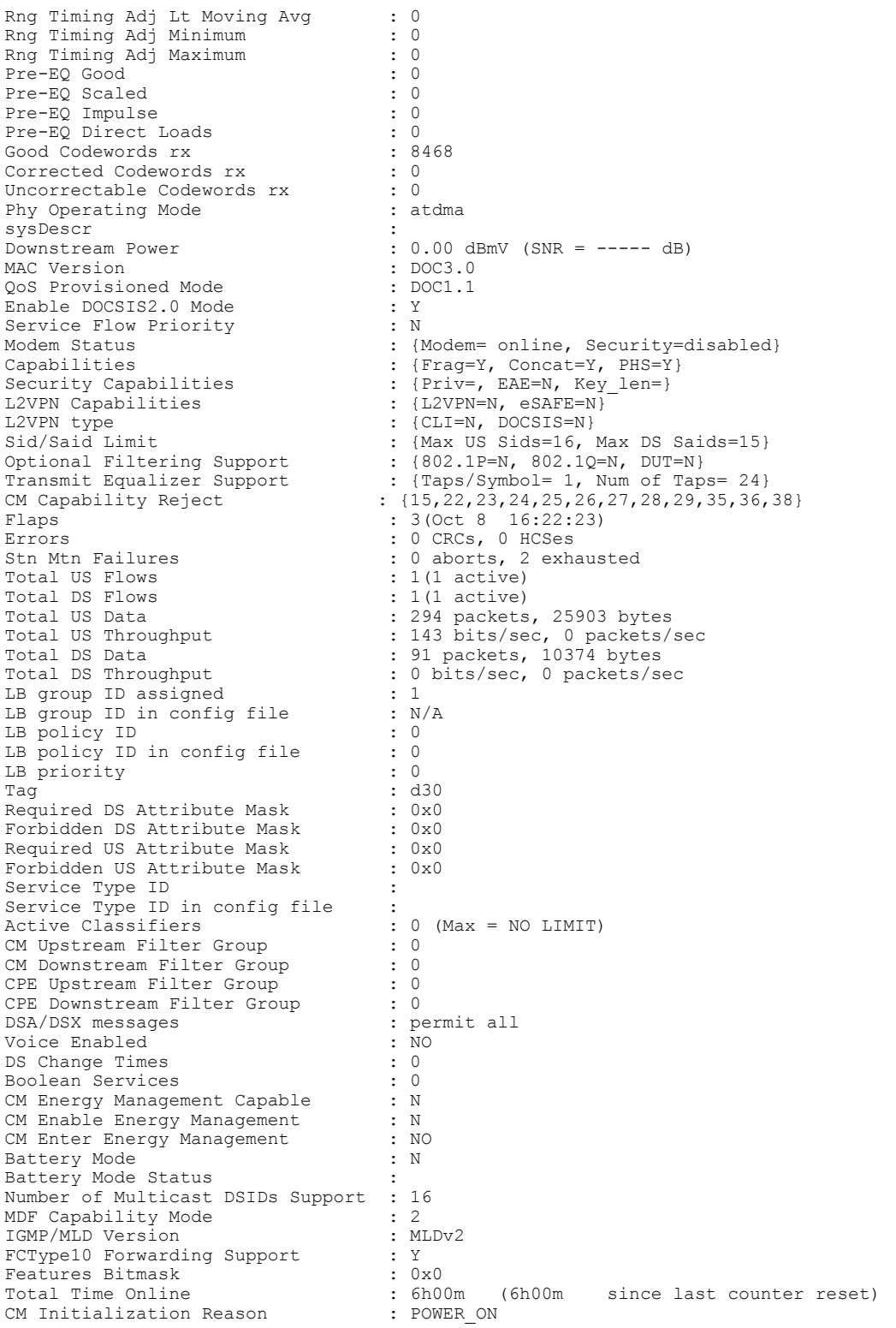

# <span id="page-18-0"></span>**Enabling Verbose Reporting for Receive Channel Profiles**

A receive channel profile is an encoding that represents the receive channels and receive modules of a cable modem. A cable modem communicates to the CMTS one or more RCP encodings within its registration request using either verbose description, which contains complete subtype encodings defined in DOCSIS3.0, or simple description, which only contains RCP identifiers.

### **DETAILED STEPS**

Г

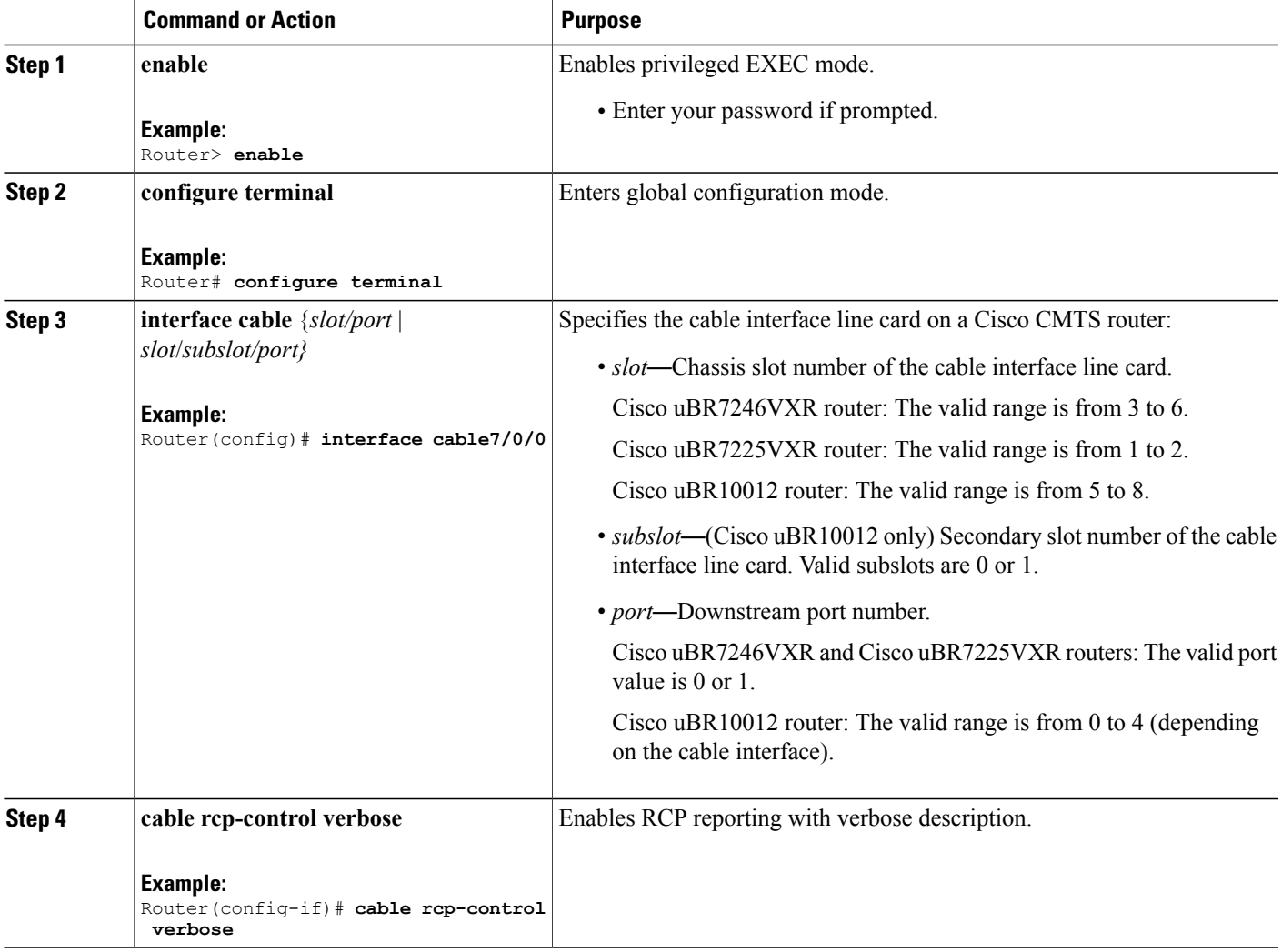

# <span id="page-19-0"></span>**Configuration Example for an RCC Template**

The following sample shows an RCC template configuration:

```
...
!
cable rcc-template 1
  rcp-id 00 10 00 00 03
  receive-module 1 first-center-frequency 555000000 connected-receive-module 1
  receive-channel 1 center-frequency 555000000 connected-receive-module 1 primary
  receive-channel 2 center-frequency 561000000 connected-receive-module 1
 receive-channel 3 center-frequency 567000000 connected-receive-module 1
!
...
!
interface Cable5/1
downstream Integrated-Cable 5/1 rf-channel 0 upstream 0-3
cable rcc-template 1
cable rcp-control verbose
```
# <span id="page-19-1"></span>**Additional References**

The following sections provide references related to the DOCSIS 3.0 Downstream Bonding for Bronze Certification feature.

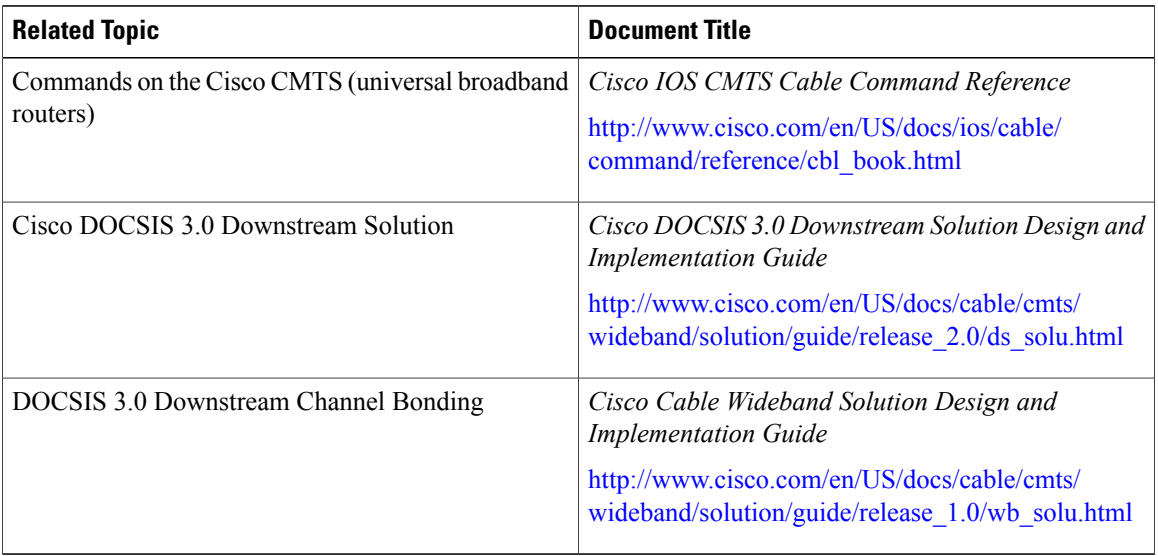

#### **Related Documents**

### **Standards and RFCs**

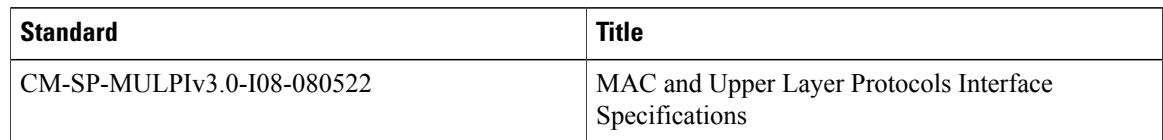

### **Technical Assistance**

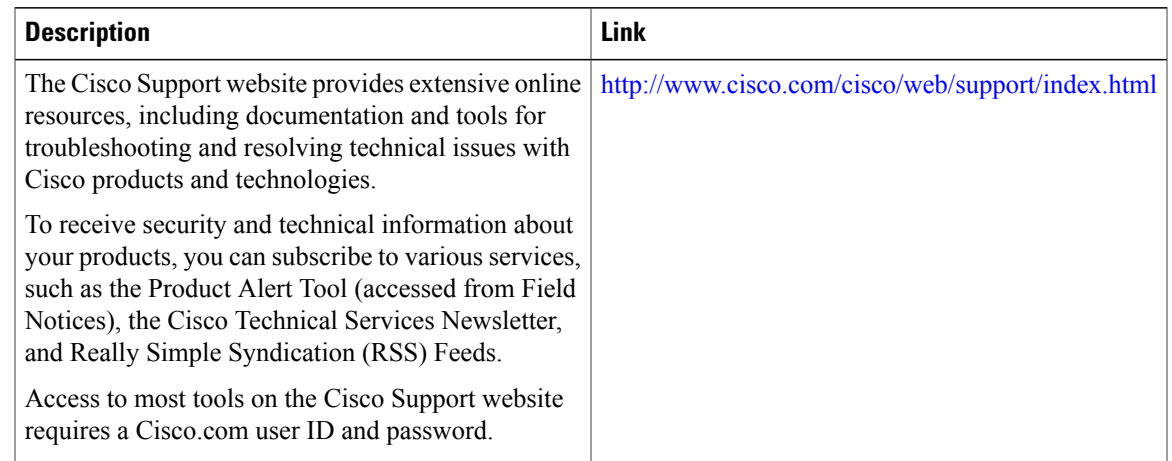

# <span id="page-20-0"></span>**Feature Information for DOCSIS 3.0 Downstream Bonding for Bronze Certification**

Use Cisco Feature Navigator to find information about platform support and software image support. Cisco Feature Navigator enables you to determine which software images support a specific software release, feature set, or platform. To access Cisco Feature Navigator, go to <http://tools.cisco.com/ITDIT/CFN/>. An account on <http://www.cisco.com/> is not required.

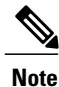

The below table lists only the software release that introduced support for a given feature in a given software release train. Unless noted otherwise, subsequent releases of that software release train also support that feature.

1

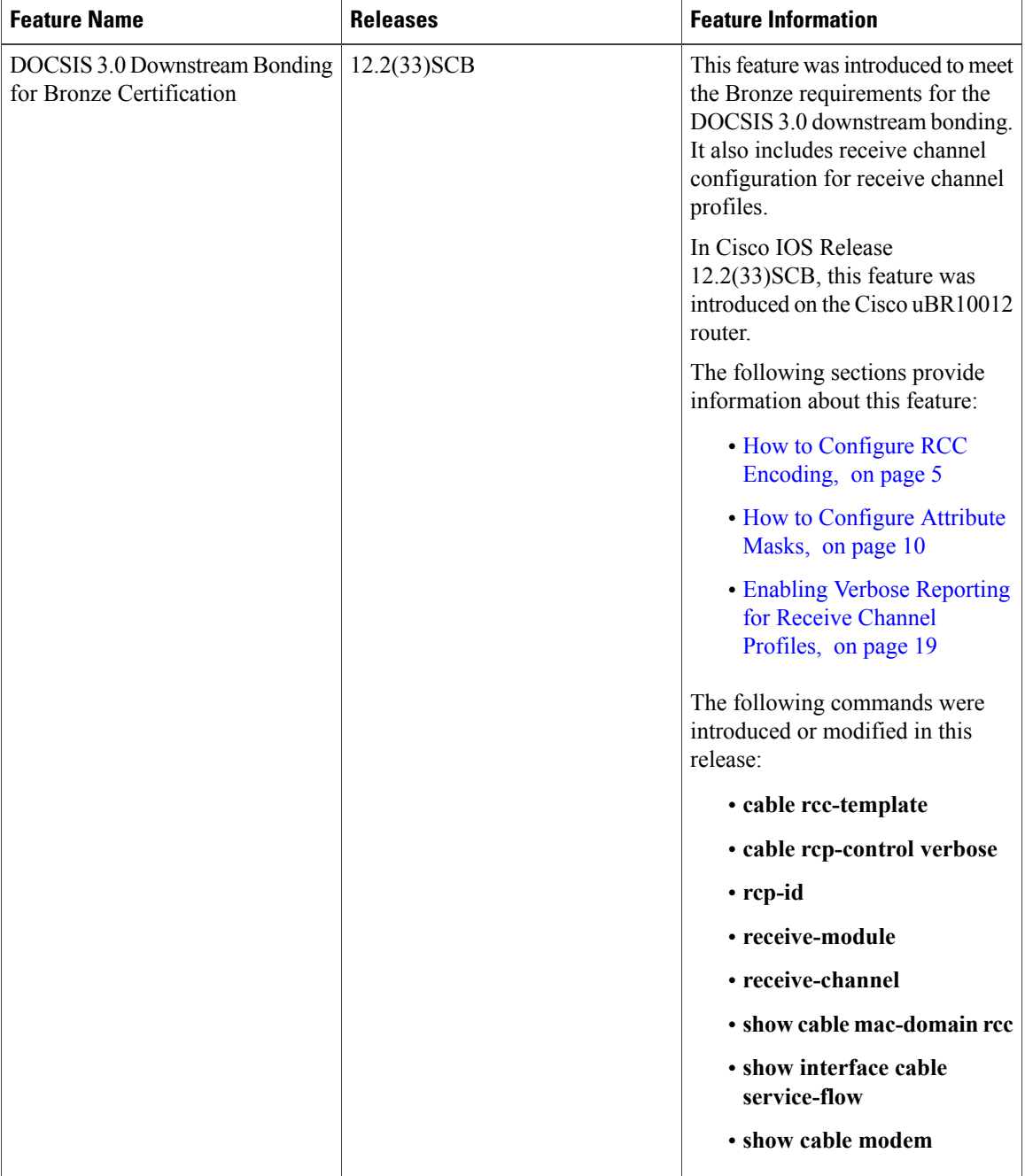

### **Table 5: Feature Information for DOCSIS 3.0 Downstream Bonding for Bronze Certification**

 $\mathbf I$ 

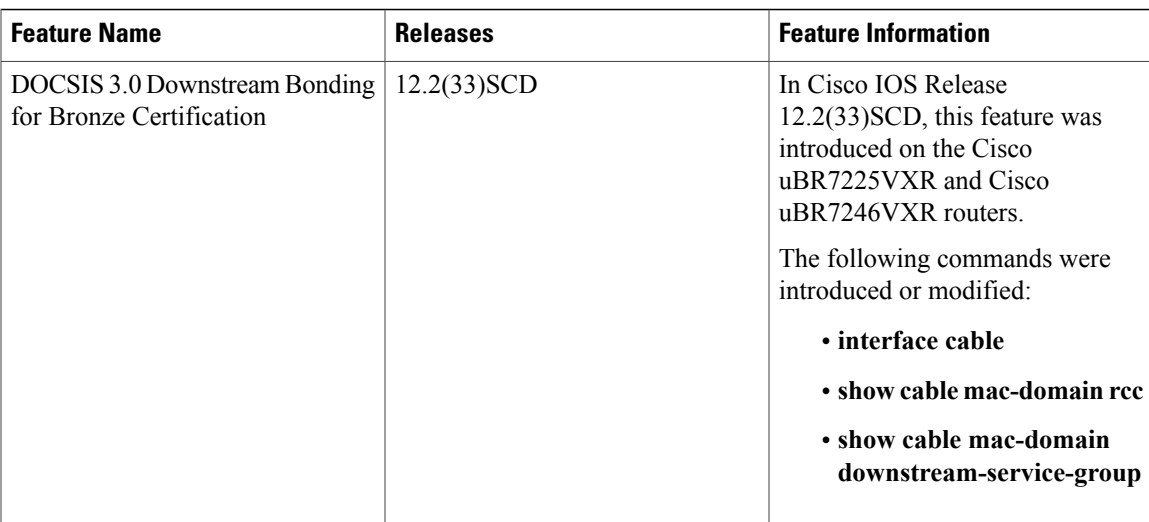

 $\mathbf l$ 

I